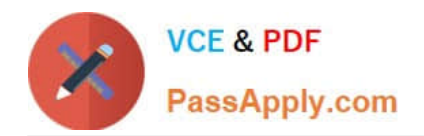

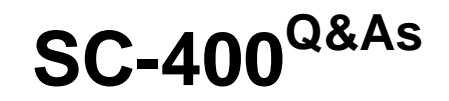

Microsoft Information Protection Administrator

# **Pass Microsoft SC-400 Exam with 100% Guarantee**

Free Download Real Questions & Answers **PDF** and **VCE** file from:

**https://www.passapply.com/sc-400.html**

100% Passing Guarantee 100% Money Back Assurance

Following Questions and Answers are all new published by Microsoft Official Exam Center

**C** Instant Download After Purchase

**83 100% Money Back Guarantee** 

- 365 Days Free Update
- 800,000+ Satisfied Customers

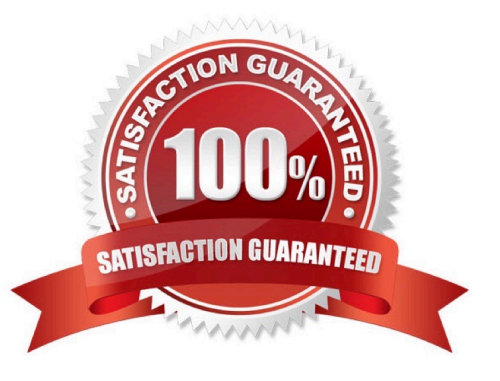

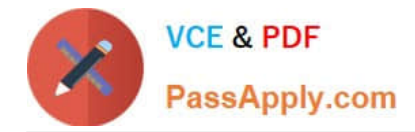

## **QUESTION 1**

#### HOTSPOT

You have a Microsoft 365 E5 subscription that contains a user named User1 and the groups shown in the following table.

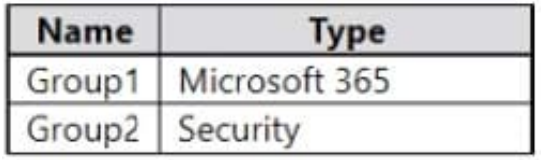

You have the Compliance Manager improvement action shown in the following exhibit.

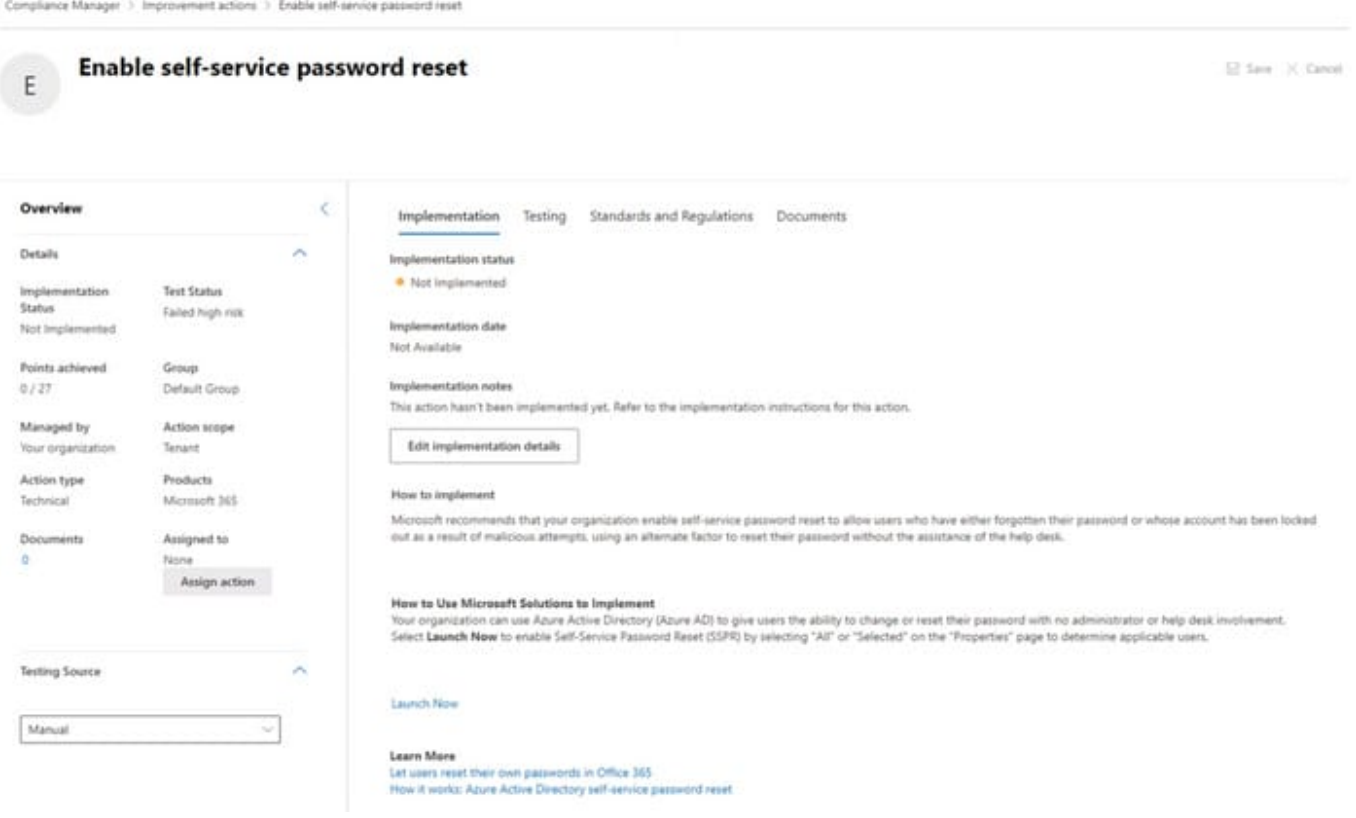

Use the drop-down menus to select the answer choice that completes each statement based on the information presented in the graphic. NOTE: Each correct selection is worth one point.

Hot Area:

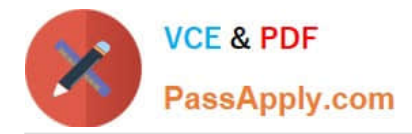

The Enable self-service password reset improvement action can be assigned to [answer choice].

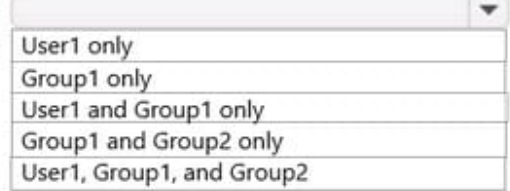

Twenty-four hours after self-service password reset (SSPR) is enabled for all users, Points achieved will be [answer choice].

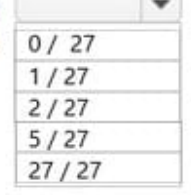

#### Correct Answer:

#### **Answer Area**

The Enable self-service password reset improvement action can be assigned to [answer choice].

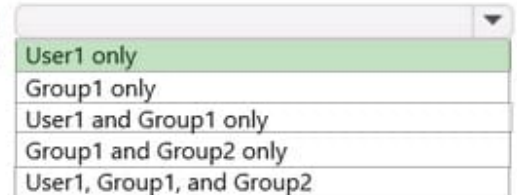

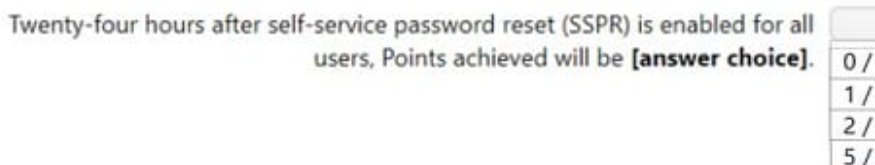

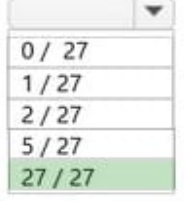

### **QUESTION 2**

You have a Microsoft 365 E5 tenant that uses a domain named contoso.com.

A user named User1 sends link-based, branded emails that are encrypted by using Microsoft Office 365 Advanced Message Encryption to the recipients shown in the following table.

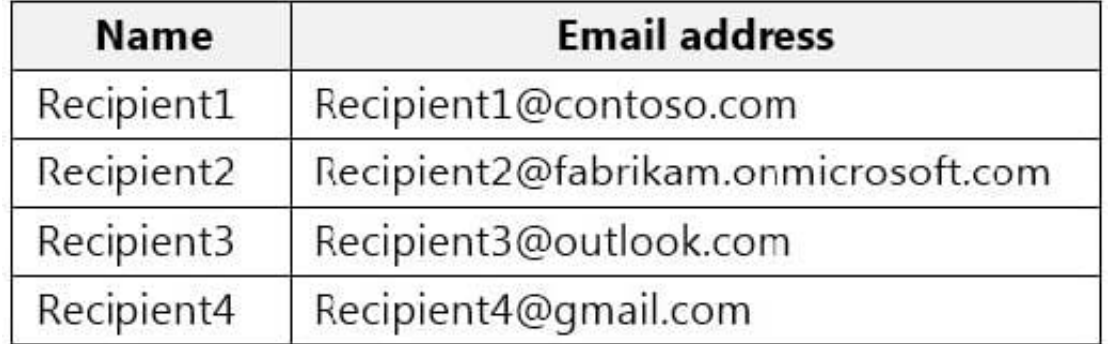

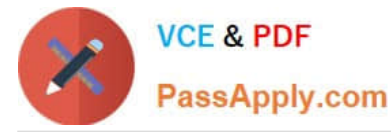

For which recipients can User1 revoke the emails?

- A. Recipient4 only
- B. Recipient1 only
- C. Recipient1, Recipient2, Recipient3, and Recipient4
- D. Recipient3 and Recipient4 only
- E. Recipient1 and Recipient2 only

Correct Answer: A

Reference: https://docs.microsoft.com/en-us/microsoft-365/compliance/revoke-ome-encrypted-mail?view=o365 worldwide

#### **QUESTION 3**

Your company has a Microsoft 365 tenant that uses a domain named contoso.com.

The company uses Microsoft Office 365 Message Encryption (OME) to encrypt email sent to users in fabrikam.com.

A user named User1 erroneously sends an email to user2@fabrikam.com.

You need to prevent user2@fabrikam.com from accessing the email.

What should you do?

- A. Run the Get-MessageTrace cmdlet.
- B. Run the Set-OMEMessageRevocation cmdlet.
- C. Instruct User1 to delete the email from her Sent Items folder from Microsoft Outlook.
- D. Run the New-ComplianceSearchAction cmdlet.
- E. Instruct User1 to select Remove external access from Microsoft Outlook on the web.

Correct Answer: B

### **QUESTION 4**

You are evaluating the technical requirements for the DLP reports. Which user can currently view the DLP reports?

- A. Admin4
- B. Admin1
- C. Admin5

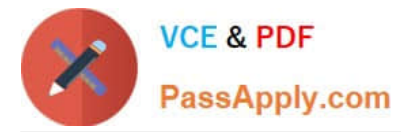

- D. Admin2
- E. Admin3

Correct Answer: E

### **QUESTION 5**

#### HOTSPOT

You have a Microsoft 365 E5 subscription that uses Microsoft Teams and contains the users shown in the following table.

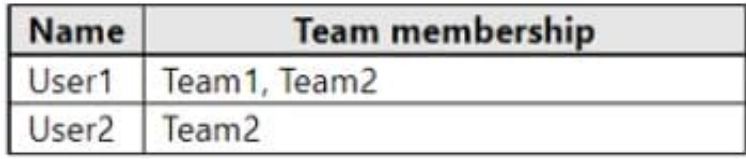

You have the retention policies shown in the following table.

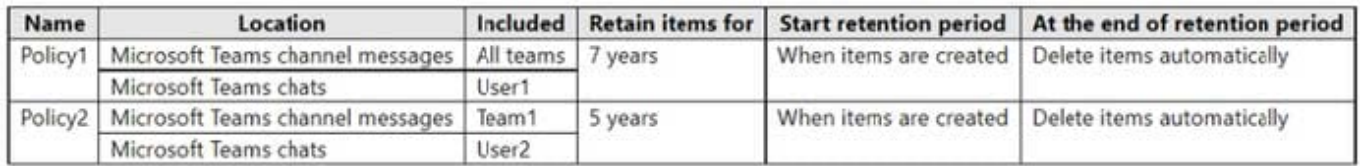

The users perform the actions shown in the following table.

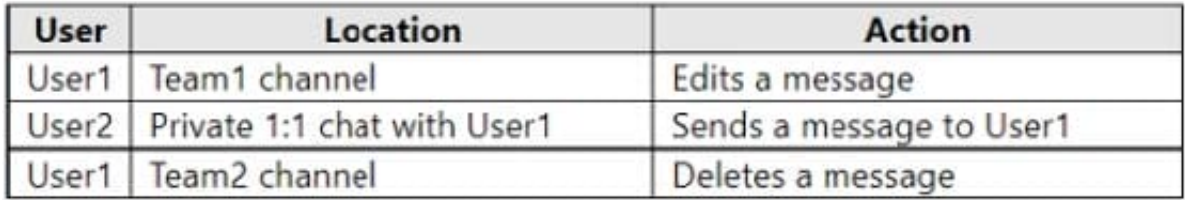

For each of the following statements, select Yes if the statement is true. Otherwise, select No. NOTE: Each correct selection is worth one point.

Hot Area:

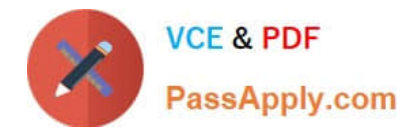

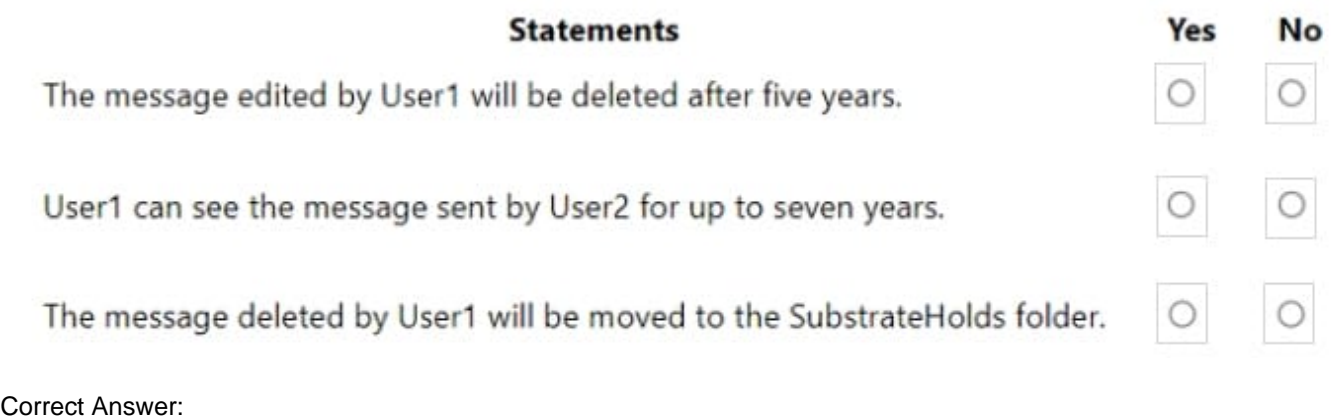

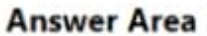

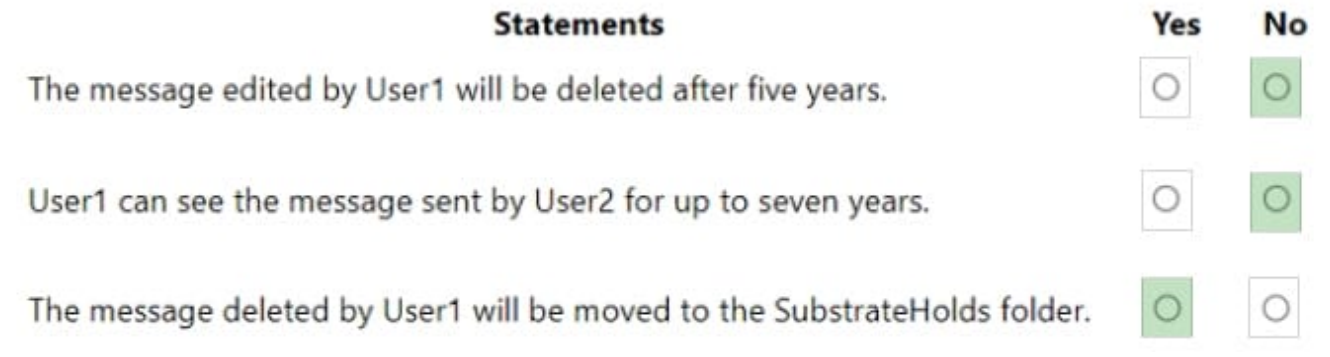

## **QUESTION 6**

After you answer a question in this section, you will NOT be able to return to it. As a result, these questions will not appear in the review screen.

You recently discovered that the developers at your company emailed Azure Storage keys in plain text to third parties.

You need to ensure that when Azure Storage keys are emailed, the emails are encrypted.

Solution: You create a data loss prevention (DLP) policy that has all locations selected.

Does this meet the goal?

A. Yes

B. No

Correct Answer: B

## **QUESTION 7**

[SC-400 PDF Dumps](https://www.passapply.com/sc-400.html) | [SC-400 Practice Test](https://www.passapply.com/sc-400.html) | [SC-400 Braindumps](https://www.passapply.com/sc-400.html) 6 / 21

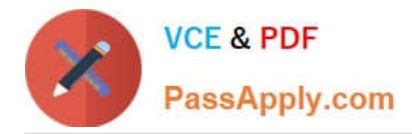

## HOTSPOT

You use project codes that have a format of three alphabetical characters that represent the project type, followed by three digits, for example Abc123.

You need to create a new sensitive info type for the project codes.

How should you configure the regular expression to detect the content? To answer, select the appropriate options in the answer area.

NOTE: Each correct selection is worth one point.

Hot Area:

# **Answer Area**

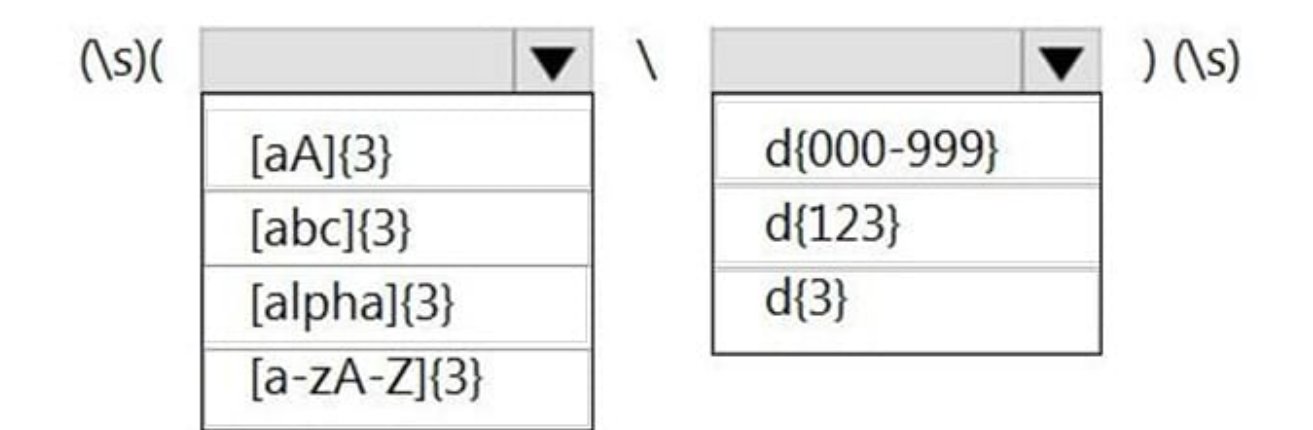

Correct Answer:

# **Answer Area**

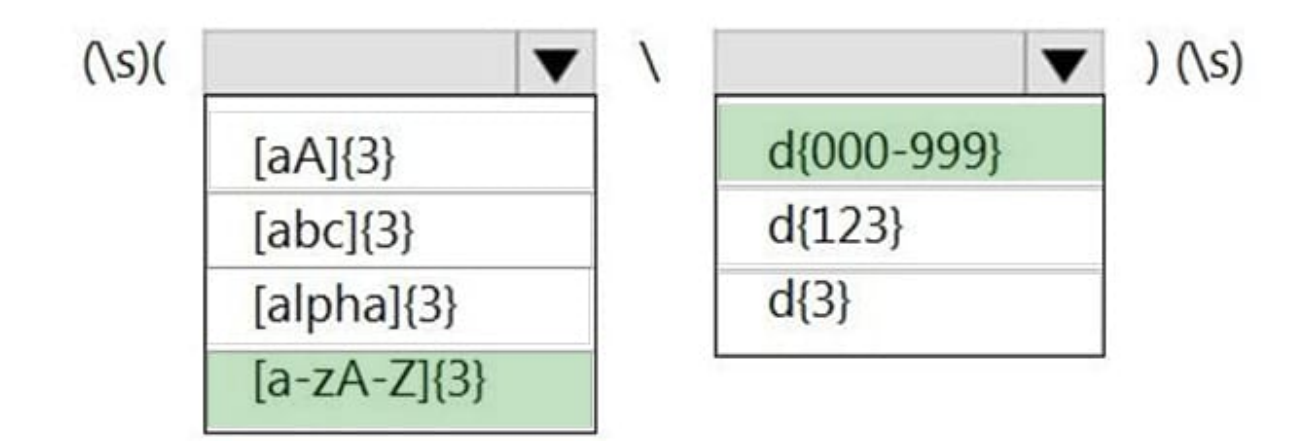

Reference: https://joannecklein.com/2018/08/07/build-and-use-custom-sensitive-information-types-in-office-365/

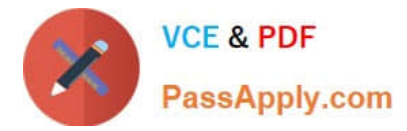

## **QUESTION 8**

### DRAG DROP

You have a Microsoft 365 E5 subscription that contains two users named User1 and User2.

You need to implement insider risk management. The solution must meet the following requirements:

1.

Ensure that User1 can create insider risk management policies.

2.

Ensure that User2 can use content captured by using insider risk management policies.

3.

Follow the principle of least privilege.

To which role group should you add each user? To answer, drag the appropriate role groups to the correct users. Each role group may be used once, more than once, or not at all. You may need to drag the split bar between panes or scroll to

**Answer Area** 

view content.

NOTE: Each correct selection is worth one point.

Select and Place:

#### **Role** groups

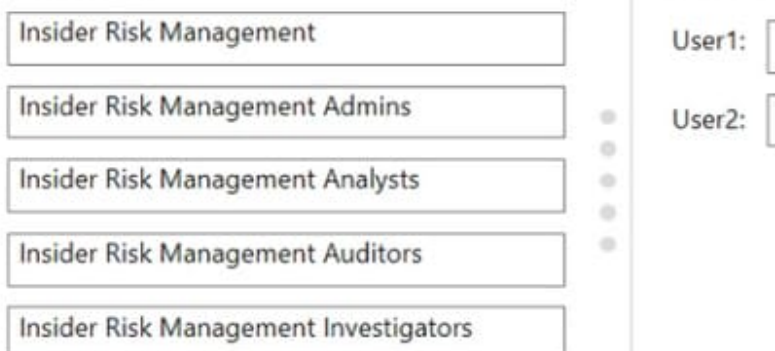

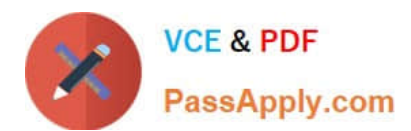

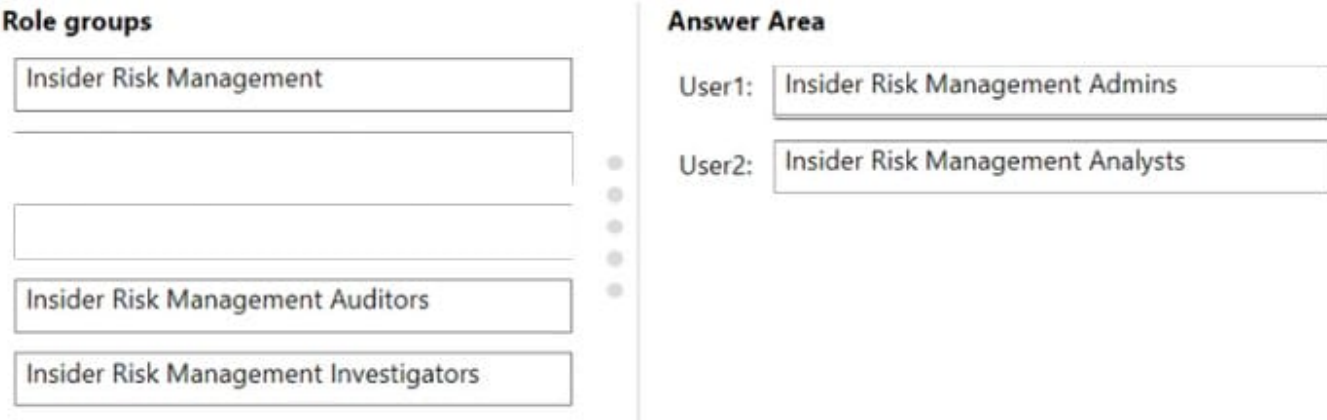

### **QUESTION 9**

#### HOTSPOT

You have a Microsoft 365 tenant that uses a domain named canstoso.com.

A user named User1 leaves your company. The mailbox of User1 is placed on Litigation Hold, and then the account of User1 is deleted from Azure Active Directory (Azure AD).

You need to copy the content of the User1 mailbox to a folder in the existing mailbox of another user named User2.

How should you complete the PowerShell command? To answer, select the appropriate options in the answer area.

NOTE: Each correct selection is worth one point.

Hot Area:

#### \$InactiveMailebox - Get-Mailbox InactiveMailebox - Identity <distingusished name>

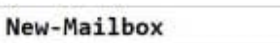

New-MailboxRestoreRequest

Restore-Recoverableitems

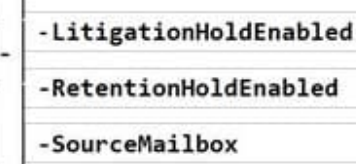

-InactiveMailbox

\$InactiveMailebox.DistinguishedName

-TargetRootFolder "User1 Mailbox"

Correct Answer:

Set-Mailbox

#### \$InactiveMailebox - Get-Mailbox InactiveMailebox - Identity <distingusished name>

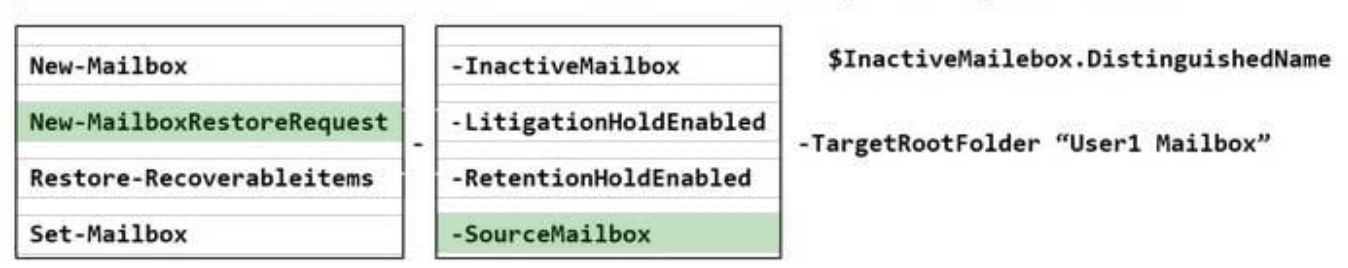

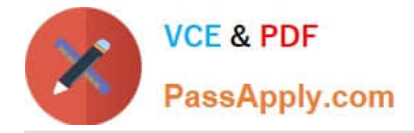

References: https://docs.microsoft.com/en-us/microsoft-365/compliance/restore-an-inactivemailbox?view=o365-worldwide

## **QUESTION 10**

#### HOTSPOT

You have a Microsoft 365 subscription that uses an Azure AD tenant named contoso.com.

OneDrive stores files that are shared with external users. The files are configured as shown in the following table.

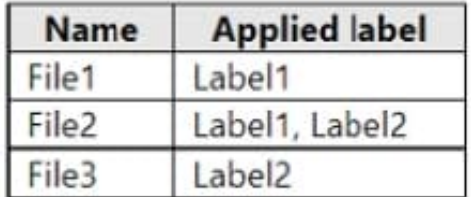

You create a data loss prevention (DLP) policy that applies to the content stored in OneDrive accounts. The policy contains the following three rules:

Rule1

1.

Conditions: Label1, Detect content that\\'s shared with people outside my organization

 $\mathcal{L}$ 

Actions: Restrict access to the content for external users

3.

User notifications: Notify the user who last modified the content

4.

User overrides: On

5.

Priority: 0

Rule2:

1.

Conditions: Label1 or Label2

 $\mathcal{L}$ 

Actions: Restrict access to the content

3.

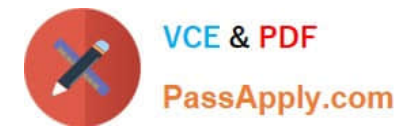

Priority: 1 Rule3: Conditions: Label2, Detect content that\\'s shared with people outside my organization Actions: Restrict access to the content for external users User notifications: Notify the user who last modified the content User overrides: On Priority: 2

For each of the following statements, select Yes if the statement is true. Otherwise, select No.

NOTE: Each correct selection is worth one point.

Hot Area:

1.

2.

3.

4.

5.

## **Answer Area**

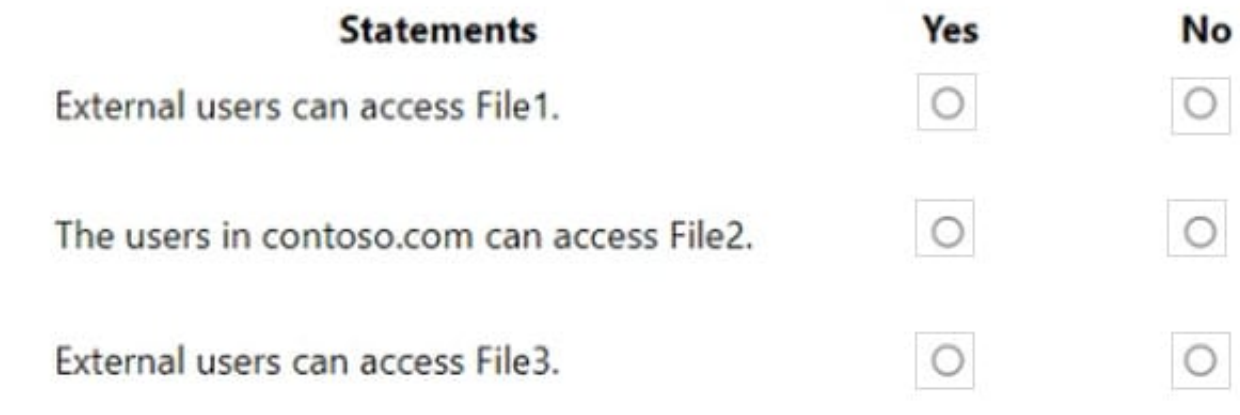

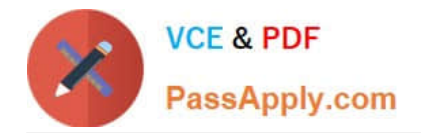

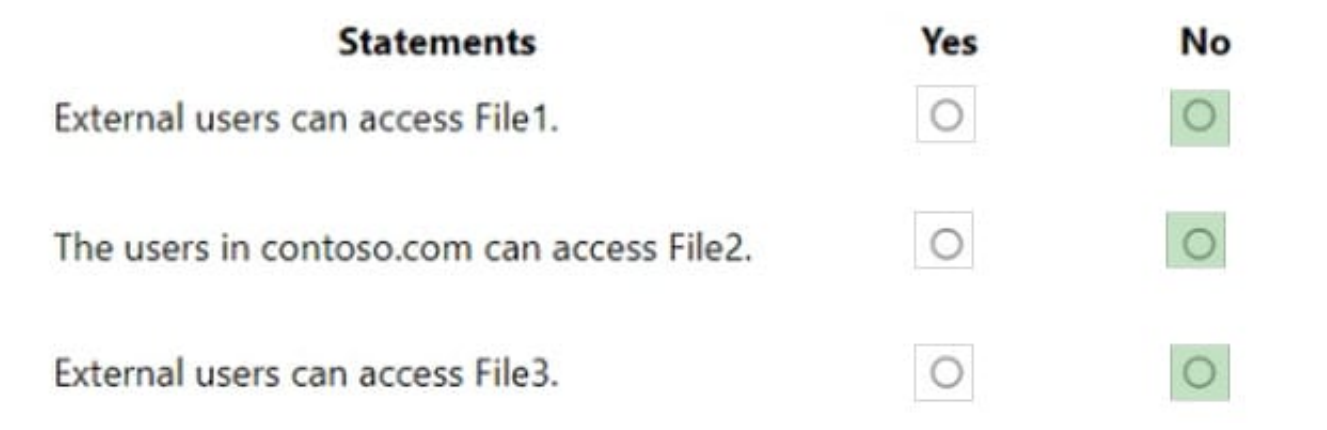

## **QUESTION 11**

## HOTSPOT

You have a Microsoft 365 E5 subscription that contains the users and groups shown in the following table.

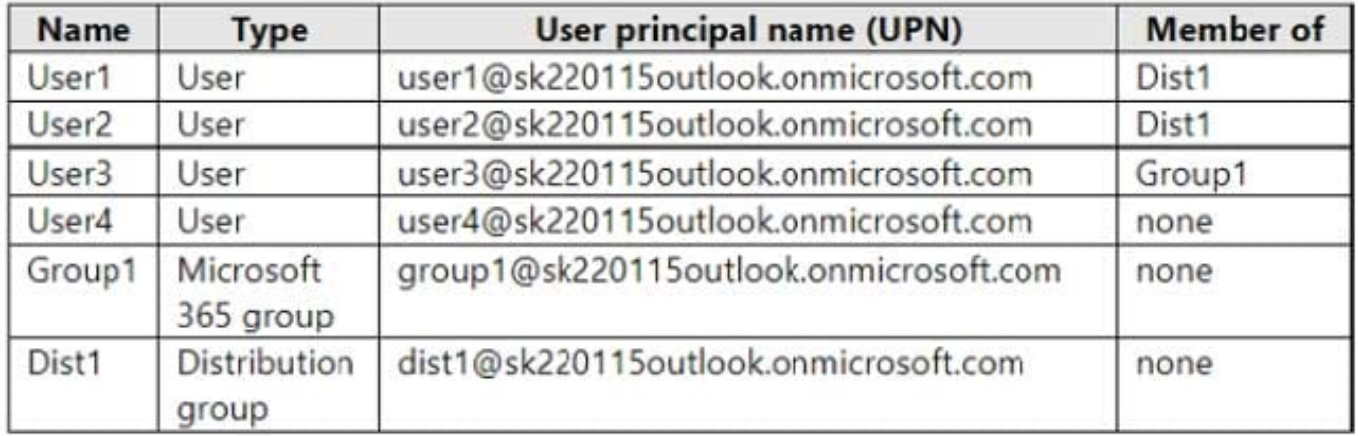

You create the communication compliance policy as shown in the exhibit. (Click the Exhibit tab.)

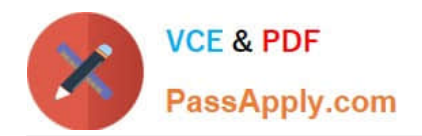

# **Review and finish**

## Name and description

Name CommCompliance1

## **Users and reviewers**

Supervised users and groups dist1@sk220115outlook.onmicrosoft.com,Group1@sk220115outlook.onmicrosoft.com

## **Excluded users and groups**

User2@sk220115outlook.onmicrosoft.com

## **Reviewers**

User4@sk220115outlook.onmicrosoft.com

## Locations

Monitored locations Exchange

## **Conditions and percentage**

Communication direction Inbound

## Optical character recognition(OCR)

Disabled

## Conditions

None

## Percentage to review

100

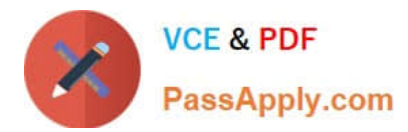

Four emails are sent as shown in the following table.

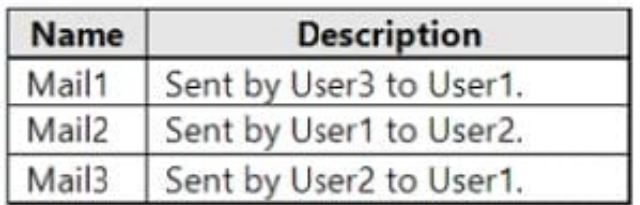

For each of the following statements, select Yes if the statement is true. Otherwise, select No. NOTE: Each correct selection is worth one point.

Hot Area:

 $\overline{\phantom{a}}$ 

## **Answer Area**

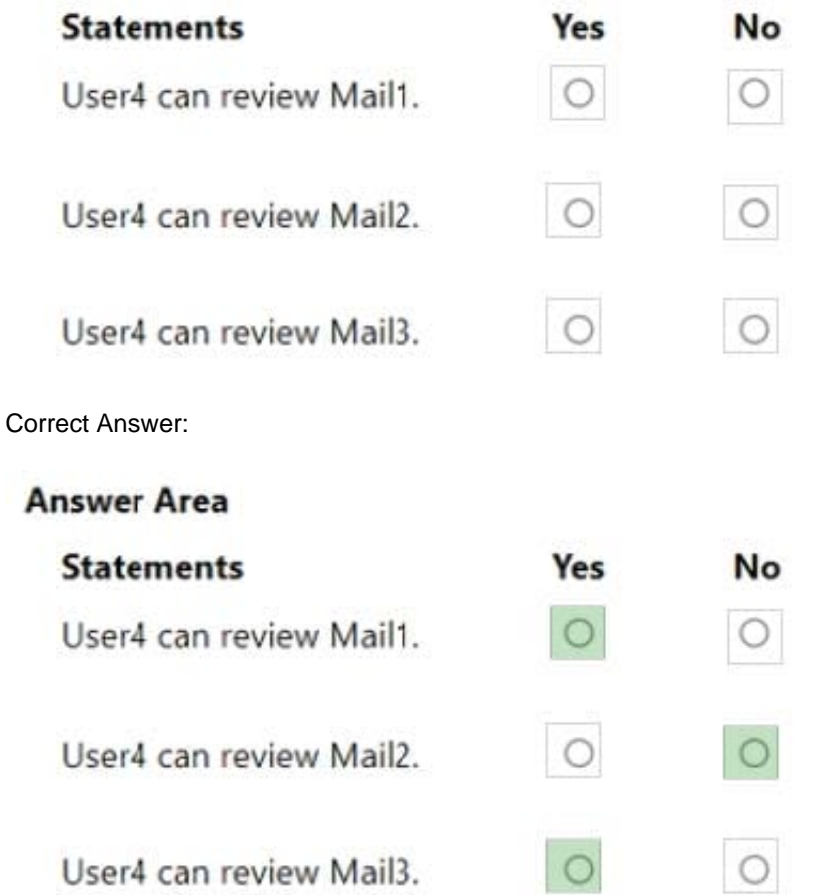

since Mail2 is sent from user1 and not recieved by user1, and the communication direction is only inbound then user4 cannot review it.

By default, the Direction is condition is displayed and can\\'t be removed. Communication direction settings in a policy are chosen individually or together:

Inbound: Detects communications sent to scoped users from external and internal senders, including other scoped users in the policy.

Outbound: Detects communications sent from scoped users to external and internal recipients, including other scoped

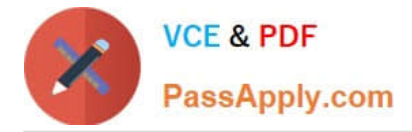

users in the policy. Internal: Detects communications between the scoped users or groups in the policy. https://learn.microsoft.com/en-us/purview/communication-compliance-policies

## **QUESTION 12**

HOTSPOT

You have a Microsoft 365 E5 subscription that contains the users shown in the following table.

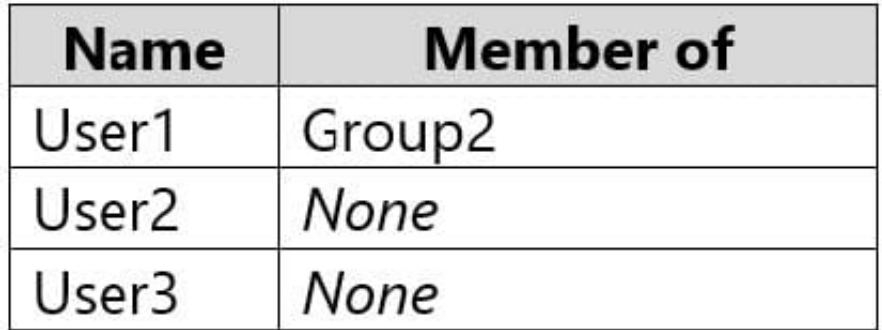

The subscription contains the communication compliance policy shown in the following exhibit. Users send the email messages shown in the following table.

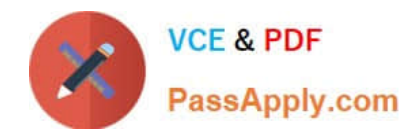

# **Review and finish**

## Name and description

Name Policy1

## **Users and reviewers**

Choose users and groups group2@sk230415outlook.onmicrosoft.com

## Excluded users and groups None

Reviewers user3@sk230415outlook.onmicrosoft.com

## Locations

**Scoped locations** Exchange

## **Conditions and percentage**

Communication direction Outbound, Internal

Optical character recognition(OCR) Disabled

**Filter email blasts** Enabled

Conditions None

Percentage to review 100

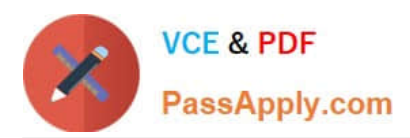

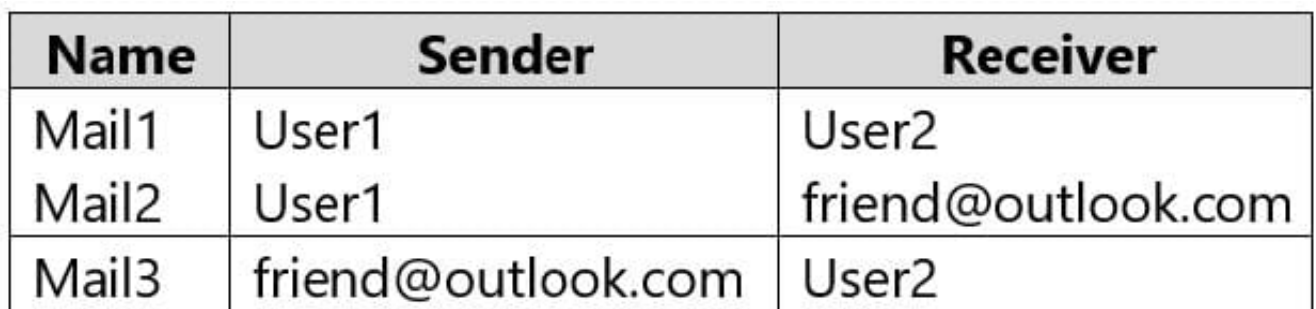

For each of the following statements, select Yes if the statement is true. Otherwise, select No. NOTE: Each correct selection is worth one point.

Hot Area:

## **Answer Area**

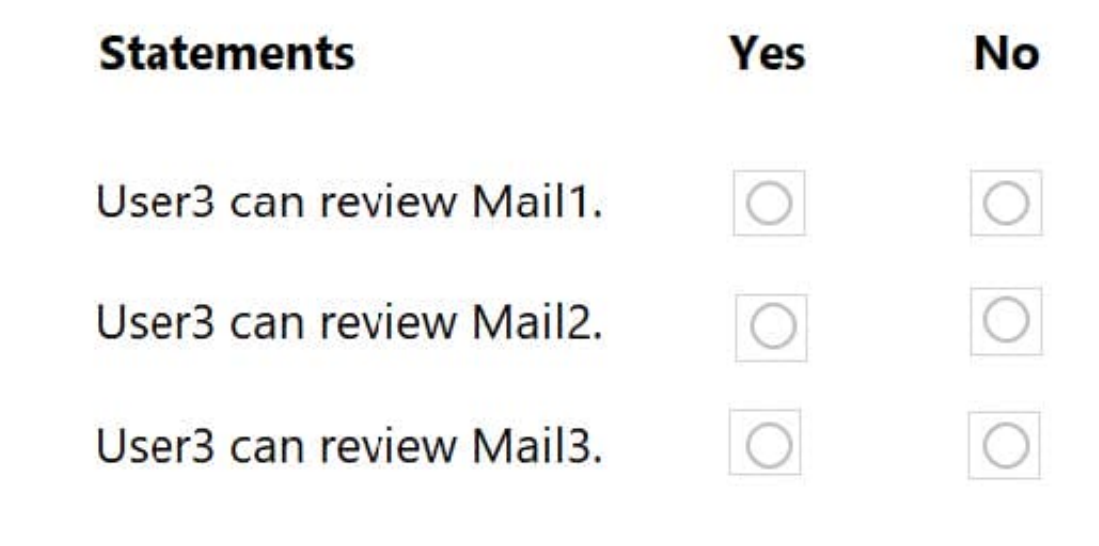

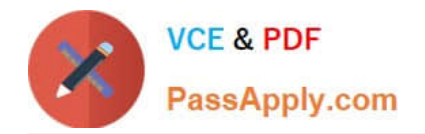

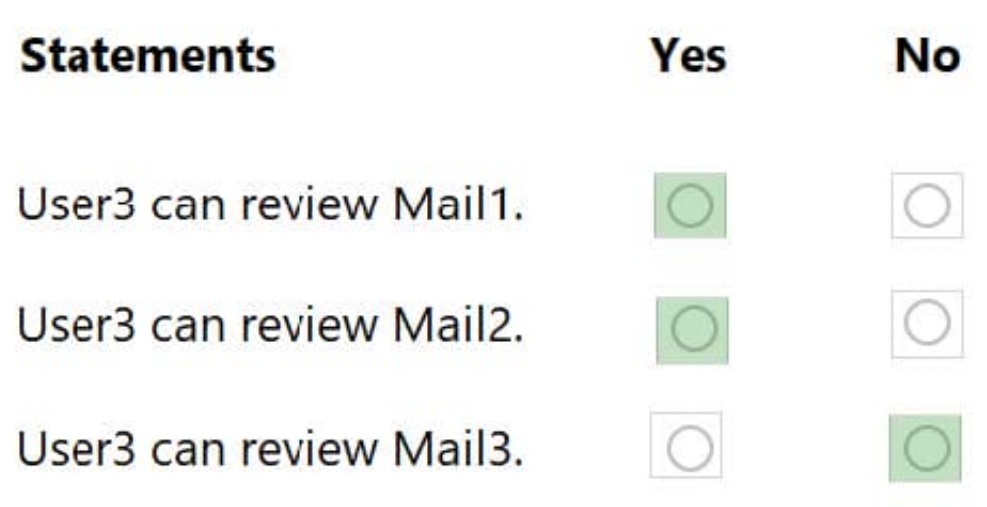

### **QUESTION 13**

You have a Microsoft 365 E5 subscription that contains a data loss prevention (DLP) policy named DLP1.

DLP1 has a rule that triggers numerous alerts.

You need to reduce the number of alert notifications that are generated. The solution must maintain the sensitivity of DLP1.

What should you do?

- A. Change the mode of DLP1 to Test without notifications.
- B. Modify the rule and increase the instance count.
- C. Modify the rule and configure an alert threshold.
- D. Modify the rule and set the priority to the highest value.

Correct Answer: C

Reference: https://learn.microsoft.com/en-us/microsoft-365/compliance/alert-policies?view=o365-worldwide

## **QUESTION 14**

### HOTSPOT

You have a Microsoft 365 E5 subscription that contains two users named Admin1 and User1, a Microsoft SharePoint Online site named Site1, and a retention label named Retention1.

The role assignments for Site1 are shown in the following table.

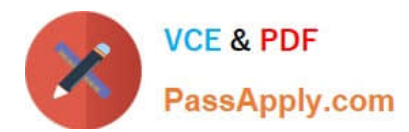

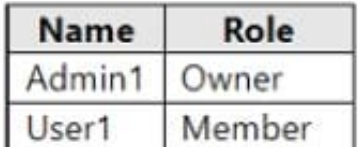

Site1 includes a file named File1. Rentention1 has the following settings:

1.

Retain items for a specific period: Retention period: 7 years

2.

During the retention period: Mark items as a record

3.

At the end of the retention period: Delete items automatically

Rentention1 is published to Site1.

User1 applies Retention1 to File1.

For each of the following statements, select Yes if the statement is true. Otherwise, select No.

NOTE: Each correct selection is worth one point.

Hot Area:

## **Answer Area**

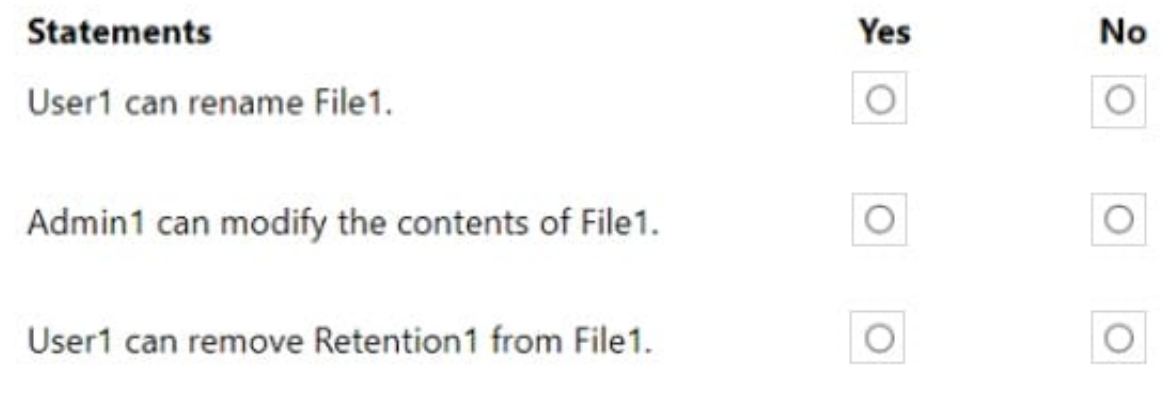

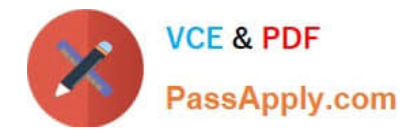

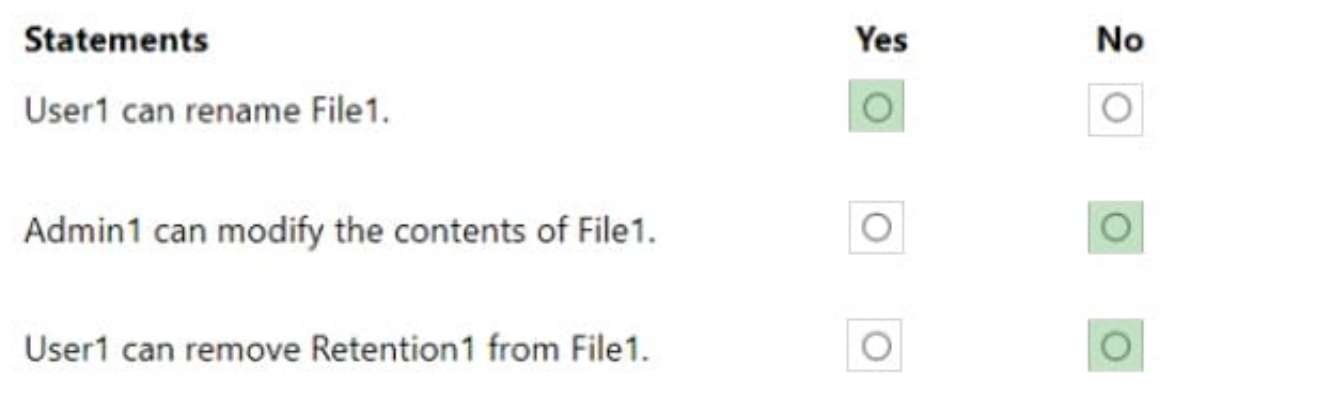

## **QUESTION 15**

### HOTSPOT

You have a Microsoft 365 E5 subscription.

You need to deploy a compliance solution that meets the following requirements:

1.

Prevents users from performing data transfers that breach local regulations

2.

Minimizes effort to respond to requests for a user\\'s personal data

What should you use in the Microsoft Purview compliance portal? To answer, select the appropriate options in the answer area.

NOTE: Each correct selection is worth one point.

Hot Area:

### **Answer Area**

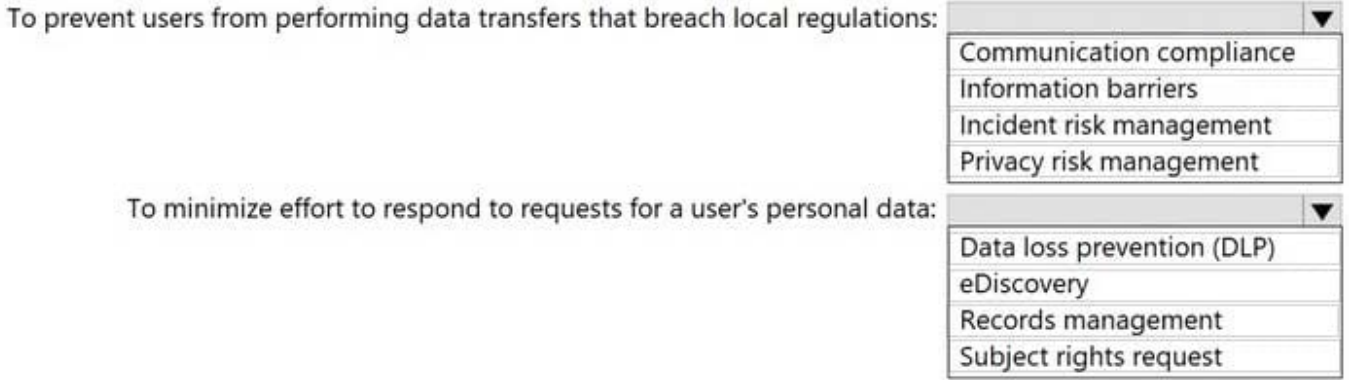

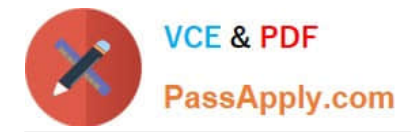

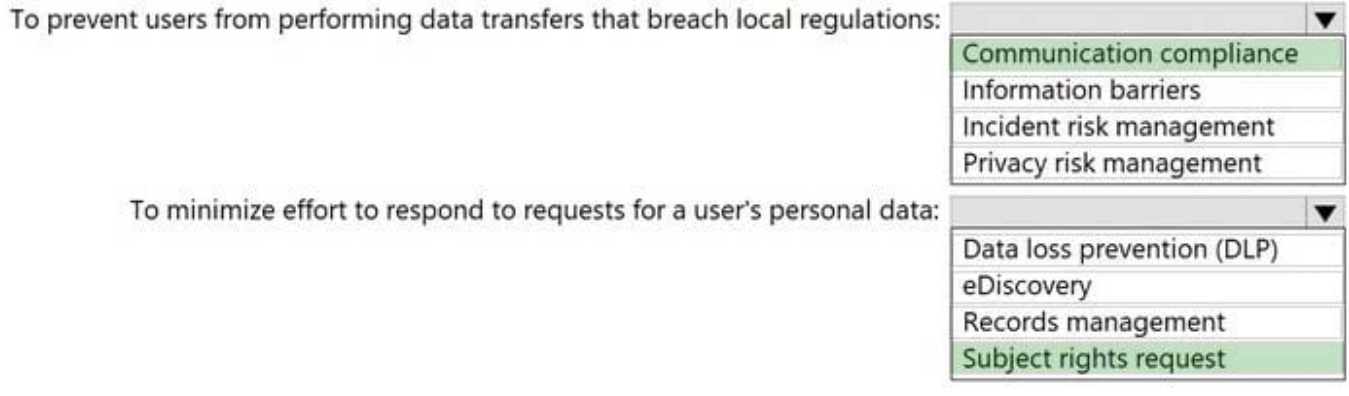

[SC-400 PDF Dumps](https://www.passapply.com/sc-400.html) [SC-400 Practice Test](https://www.passapply.com/sc-400.html) [SC-400 Braindumps](https://www.passapply.com/sc-400.html)